# **Windows DVD Maker برنامة**

### **فيلمسازي و اسلايدسازي آسان با برنامةMaker DVD Windows**

Maker DVD Windows يك برنامة كاربردي تأليف ديسك است، يعني طوري طراحي شده است كه به شما امكان بدهد قطعات ويدئويي و عكسهاي ديجيتالتان را به گونهاي در يك ديويدي ذخيره كنيد كه قابل پخش با دستگاههاي پخش ديويدي باشد، و همچون فيلمهاي سينمايي حاوي منو، تيتراژ، و آهنگ باشد.آن را به حساب آورد، اما با آن **<sup>2</sup>** يا **تدوين <sup>1</sup>** نميتوان يك برنامة **ويدئوگيري** به آساني ميتوانيد قطعات ويدئويي قابل قبولي بسازيد.

به بيان ديگر، اگر بخواهيد از يك دوربين ويدئوي ديجيتال، قطعات ويدئويي خود را وارد كامپيوتر كنيد (capture كنيد) و ترتيب صحنهها را تغيير بدهيد، بايد از يك برنامهٔ تدوين مانند<br>از بارد بارستان بايد از بين بارس بارستان بارستان اولين Maker Movie Windows استفاده كنيد. براي تبديل آن ويدئوي تدوينشده به يك ديسك قابل استفاده در دستگاههاي پخش، از Maker DVD Windows ميتوانيد بهره بگيريد.

#### **اضافه كنيد**

براي شروع، روي دكمة Start، Programs All، و Maker DVD Windows كليك كنيد. اگر نخستينبار است كه از اين برنامه استفاده ميكنيد، دكمة Videos And Photos Choose را انتخاب كنيد.

1 capture 2 edit

1

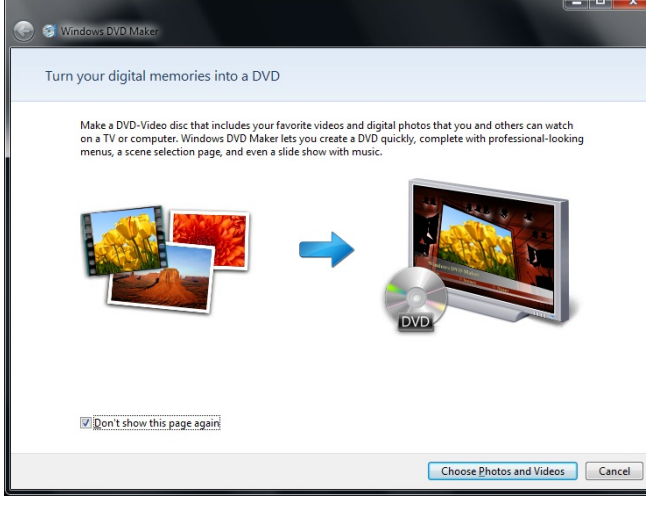

اولين چيزي كه خواهيد ديد پنجرة .است Add Pictures And Video To The DVD

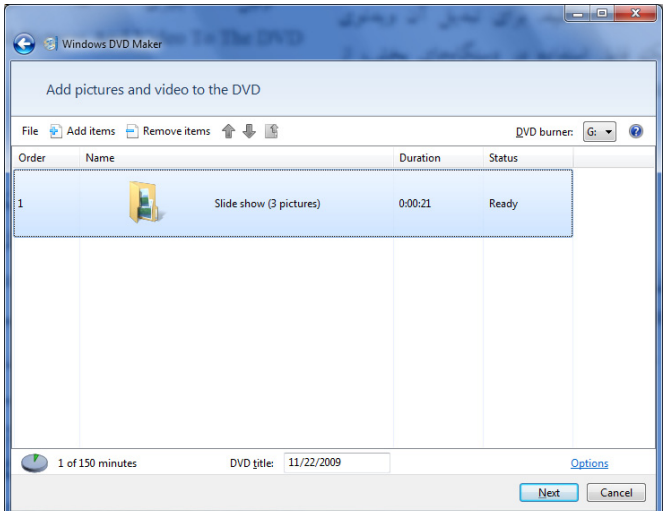

در اينجا، فايلهاي ويدئويي، و همچنين فايلهاي عكس و موسيقياي را كه ميخواهيد آنها را به يك ديويدي نمايش اسلايد تبديل كنيد ميتوانيد از پوشههاي باز ديگر به اينجا **موشكشي**(drag (

## $\mathcal{D}$

كنيد. راه ديگر آن است كه از دكمة Items Add بهره بگيريد. اگر روي اين دكمه كليك كنيد، يك پنجرة Explorer حاوي پوشة Videos باز خواهد شد. فايلهاي رسانهايتان را بررسي كنيد، روي هر كدام كه ميخواهيد كليك كنيد تا انتخاب شوند (اگر بخواهيد بيش از يك فايل را در يك زمان انتخاب يا هايلايت كنيد، لازم است به هنگام كليككردن روي آنها كليد CTRL را نگه داريد)، و آنها را با .كنيد Windows DVD Maker وارد ADD دكمة

پس از آن كه همة قطعات ويدئويي مورد نظرتان را گردآوري كرديد، ترتيب پخش آنها را مي توانيد تغيير بدهيد. با موش كشي فايلها در فهرست به طرف بالا يا به طرف پايين ميتوانيد اولويت پخش هر قطعه را تغيير بدهيد. روش ديگر تغييردادن ترتيب پخش فايلها آن است كه روي يك فايل كليك كنيد تا هايلايت شود و سپس از آيكنهاي پيكاني آبيرنگ در بالاي پنجره براي بالا يا پايينبردن فايل بهره بگيريد.

سرانجام، روي لينك Options واقع در نوار پايين پنجره كليك ديويدي (رابطة بين پهنا و ارتفاع ويدئوي <sup>3</sup> كنيد. **نسبت طول به عرض** نهايي) را بسته به تلويزيون مورد استفاده روي 9 16: (وايداسكرين يا ) ميزان كنيد. فرمت <sup>5</sup> ) يا <sup>4</sup>:3 (فولاسكرين يا تمامصفحه <sup>4</sup> پردة عريض ويدئويي (Format Video (براي ايران و اروپا بايد PAL و براي آمريكا NTSC انتخاب شود. اجازه بدهيد گزينة Speed Burner DVD روي Slow ميزان باشد، چون اين تنظيم احتمال خطا در ديسك نهايي را كاهش خواهد داد، و اطمينان يابيد كه Location File Temporary بر روي يك **پارتيشن** ديسكسخت (بخشي از ديسك سخت كه براي خودش يك حرف نمايندة ديسك دارد) با 5 گيگابايت فضاي آزاد يا بيشترميزان شده است.

<sup>3</sup> aspect ratio 4 widescreen 5 fullscreen

1

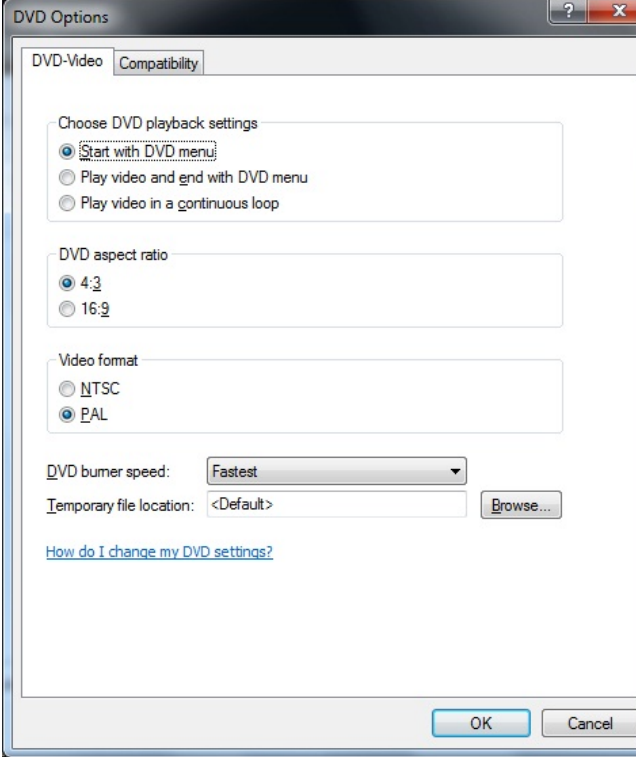

روي OK و سپس روي Next كليك كنيد.

#### **منوسازي**

حال، يك **سبك منو** (Style Menu (را در فهرست واقع در سمت راست پنجره انتخاب كنيد. Maker DVD Windows بيست گزينة زيبا در اختيار شما ميگذارد، پس آنها را بررسي كنيد و گزينة مناسب را انتخاب كنيد.

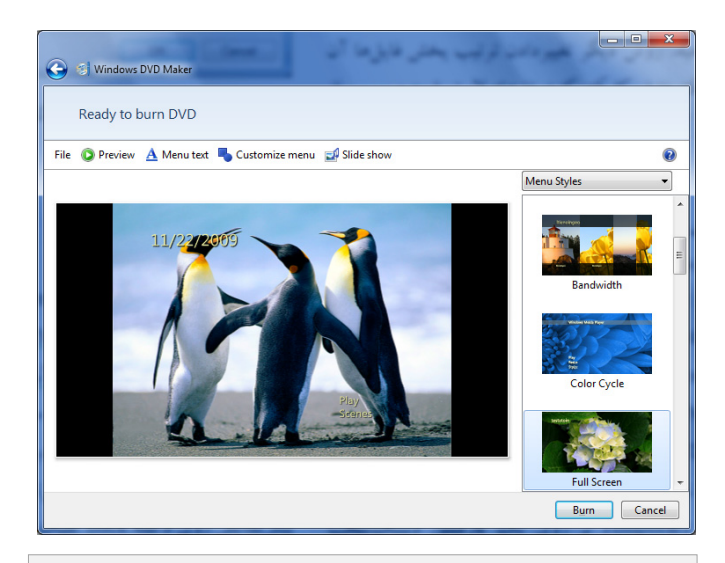

**يكي از شيوههاي منويي فراهمشده را انتخاب كنيد و سپس انتخاب خود را با يك آهنگ، عكس، يا قطعة ويدئويي، منحصر به فرد كنيد.**

روي يكي از آنها، مانند Wall Video كليك كنيد، و سپس روي دكمة Preview براي ديدن پيشنمايشي از منوي انتخابي براي ويدئو و عكسهاي انتخابيتان كليك كنيد. پس از ديدن پيشنمايش روي دكمة Back كليك كنيد.

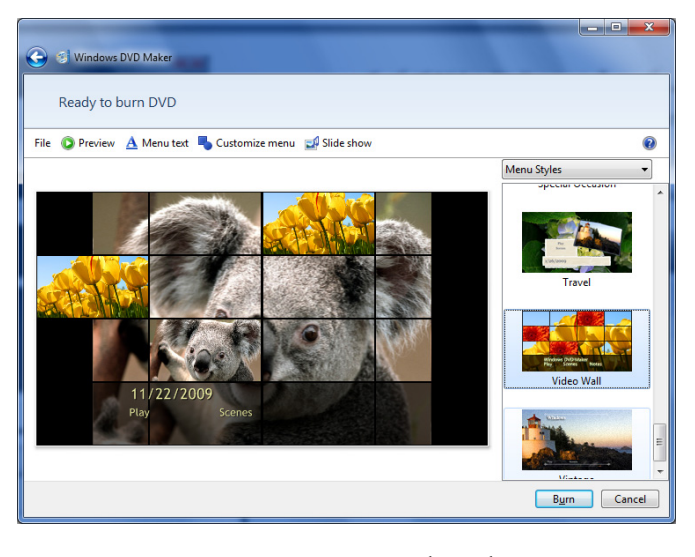

یس از انتخاب يك سبك منو، روي Menu Text براي ميزانكردن اندازة متن منو كليك كنيد. از بين فونتهاي **ويندوز** ميتوانيد يك فونت را نيز انتخاب كنيد، رنگ آن را تغيير بدهيد، و نازك يا سياهبودن و ايتاليك يا معموليبودن حروف را معين كنيد، اما حروف را نميتوانيد بزرگتريا كوچكتر كنيد.

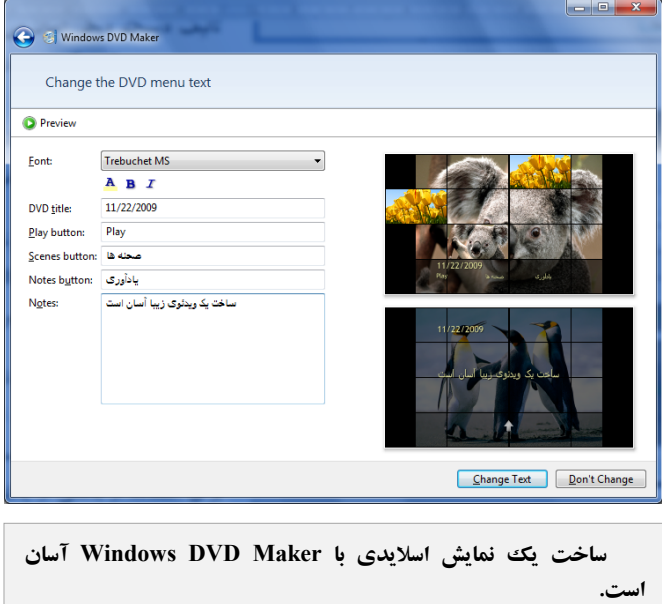

از دكمة Preview براي ديدن تغييرات بهره بگيريد. روي OK براي خروج از پيشنمايش كليك كنيد، و سپس به ترتيب با دكمههاي Text Change يا Change t'Don، تغييرات را يا تأييد كنيد يا كنار بگذاريد.

دكمة Menu Customize نيز شامل گزينههاي فونت است، اما دكمهاي براي انتخاب يك آهنگ، عكس يا ويدئوي ويژه براي استفاده در منو نيز هست. در اينجا اگر بخواهيد، ميتوانيد قابهاي منوي فرعي را تغيير بدهيد. پيشنمايش تغييرات را ببينيد، **<sup>6</sup> ريزنقشهاي** آنها را بپذيريد، يا كنار بگذاريد و سپس روي Back كليك كنيد.

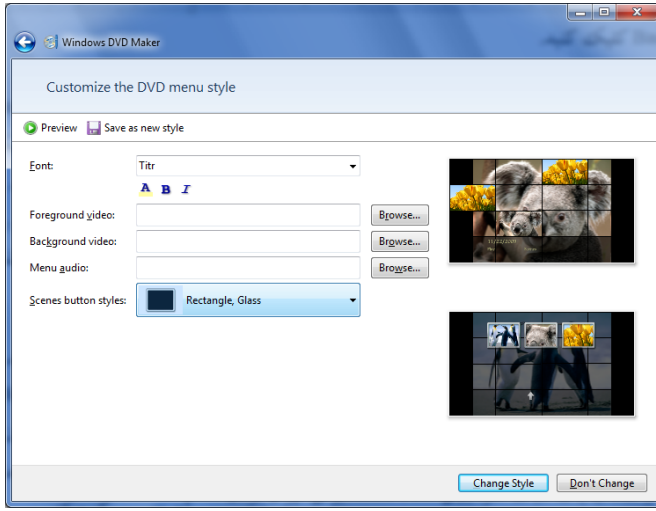

اگر براي پروژهتان عكس اضافه كرده باشيد، روي دكمة Show Slide كليك كنيد. در اينجا، يك يا چند مثال از روشي را كه Maker DVD Windows كارها را در مقايسه با برنامههاي تدوين و تأليف ديسك ديگر آسان ميسازد خواهيد ديد. بسياري از كاربران دوست دارند كه عكسهايشان در صفحهنمايش آهسته جابهجا بشوند، يا آهسته كوچك يا بزرگ شوند. مربع كنار اين فعالكردن براي را Use Pan And Zoom Effects For Pictures خصوصيت خودكار، هر چند غيرقابلتنظيم تيكدار كنيد.

6 thumbnail

 $\overline{a}$ 

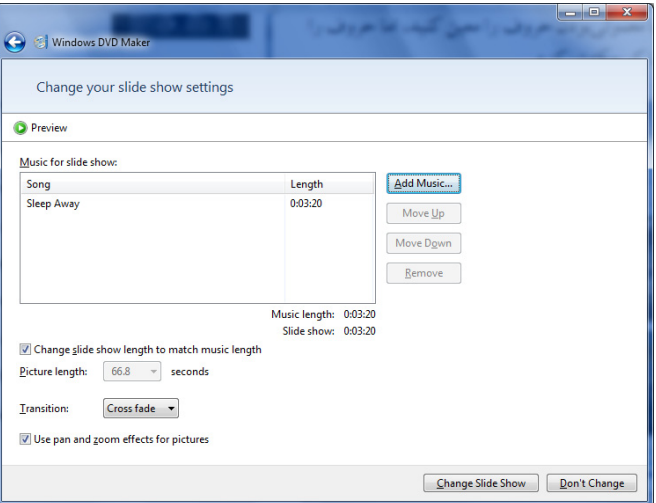

**هر چقدر عكس يا حتي آهنگ را دوست داريد به پروژة ديويدي ويدئويي خود اضافه كنيد. Maker DVD Windows عكسها و آهنگهاي شما را براي يك نمايش اسلايدي جدا خواهد كرد.**

بههمينسان، هر برنامة اسلايدسازي بايد گزينة كه ،باشد داشته را Slide Show Length To Match Music Length مدت نمايش را با طول مدت موسيقي منطبق ميكند.

در جايي ديگر در پنجرة Settings Show Slide Your Change، آهنگهاي زمينه را ميتوانيد اضافه يا حذف كنيد و همچنين ترتيب پخش آنها را تغيير بدهيد. متأسفانه، روشي براي تنظيم ولوم صدا، مثلاً براي استفاده از بخشي از يك آهنگ، يا براي ايجاد مدتي سكوت وجود ندارد.

با اين همه، با گزينة Length Picture ميتوانيد مدت زمان پخش عكسها را كوتاه يا بلند كنيد. فهرستي كوچك از چند **گذر** (Transitions (براي استفاده در بين عكسها نيز وجود دارد؛ هر چند، هيچ راهي براي استفاده از چند نوع گذر مختلف در يك نمايش اسلايدي وجود ندارد. اگر اصلاً گذر نخواهيد Cut را انتخاب كنيد. پيشنمايش تغييرات را ببينيد و سپس تغييرات را ذخيره كنيد.

#### **جايزة اصلي جشنواره را ببريد**

هنگامي كه آمادة ذخيرة پروژهتان در ديسك شديد، يك به بسته (را DVD-RW يا ،DVD+RW ،DVD+R ، DVD-R ديسكهايي كه ديسكران ديويدي و دستگاه پخش شما پشتيباني ميكنند) در ديسكران ديويدينويس قرار دهيد. روي دكمة Burn كليك كنيد.

يك پنجرة كوچك نمايش پيشرفت عمليات در زماني كه برنامة Maker DVD Windows پروژة شما را رمزگذاري ميكند (آن را به ويدئو و منوهاي سازگار با ديويدي تبديل ميكند)، و دادهها را بر روي ديسك شما مينويسد به نمايش در خواهد آمد. بسته به كامپيوترتان ممكن است چند دقيقه تا چند ساعت طول بكشد. پس از پايان عمليات ديويدينويسي، ديسك را در يك يا چند دستگاه پخش ديويدي قرار دهيد و اطمينان يابيد كه آنچه با برنامة Maker DVD Windows ميسازيد قابل پخش بر روي دستگاههاي پخش ديويدي مختلف است.

Maker DVD Windows حاوي امكاناتي است كه اكثر كاربران آنها را ميخواهند، و استفاده از آنها را به گونهاي باورنكردني آسان ساخته است.

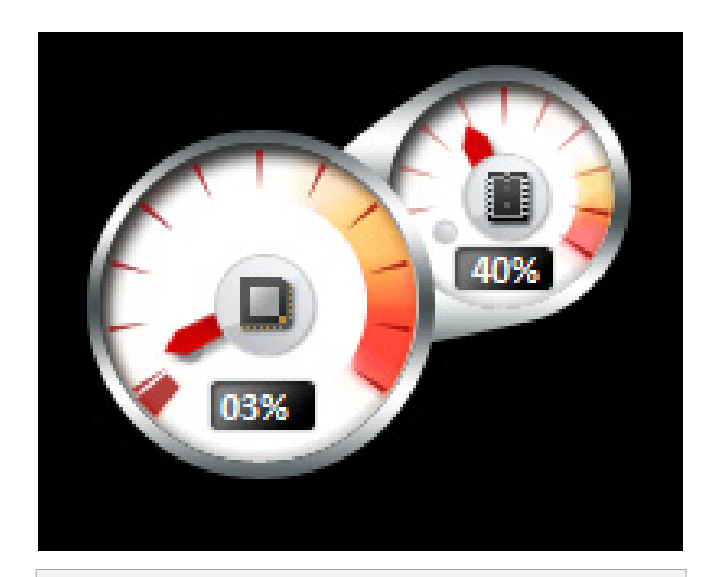

**آن گونه كه اين گجيت (ابزارك) نشان ميدهد، Maker DVD Windows به طور هوشمندانه از تواناييهاي چند هسته در يك پردازندة چندهستهاي براي اجراي عمليات رمزگذاري ويدئو بهره ميگيرد.**